# **User Guide**

## Creating Custom Lists | Cardholders

### STEP ONE | Creating a cardholder custom list

Click on the 'Person' tab, select 'cardholder custom list'

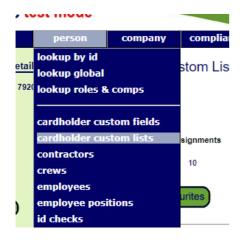

Click add

#### Cardholder Custom Lists

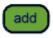

Name your custom list and click 'save'

#### Add Cardholder Custom List

| Name:        | Regions |
|--------------|---------|
| Description: |         |
|              |         |
|              |         |
|              |         |
| cancel       | save    |

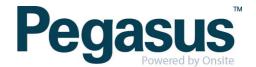

#### Click 'add' to add list values

#### View ' Regions ' Cardholder Custom List

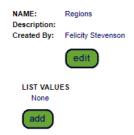

Name values and click 'save'

#### Add ' Regions ' Cardholder Custom List Value

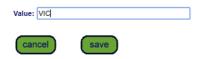

Assign cardholders to the list values by clicking the green triangle

#### view 'Regions 'Cardholder Custom List

| NAME:        | Regions            |          |  |  |
|--------------|--------------------|----------|--|--|
| Description: |                    |          |  |  |
| Created By:  | Felicity Stevenson |          |  |  |
|              | edit               | )        |  |  |
| LIST VALU    | ES                 |          |  |  |
| Name         | Assign             | Assigned |  |  |
| ■ NSW        |                    | 4        |  |  |
| ■ VIC        |                    | 0        |  |  |
|              | Total:             | 4        |  |  |
|              |                    |          |  |  |

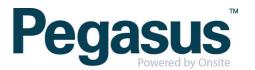

Search for the cardholders and check the tick box, scroll to the bottom and click save. Once the screen has refreshed you will need to click 'return' to go the main list.

#### Assign ' Regions ' Cardholder Custom List Value ' NSW '

| Cardholders                                                                                                    | 3                 |                  |                |           |            |                                                                                              |  |
|----------------------------------------------------------------------------------------------------|-------------------|------------------|----------------|-----------|------------|----------------------------------------------------------------------------------------------|--|
| Contra                                                                                                    | ctors from: Onsi  | te Track Ea      | sy Pty Limited |           | •          |                                                                                              |  |
| Employ                                                                                                    | /ees              |                  |                |           |            |                                                                                              |  |
| All                                                                                                    |                   |                  |                |           | _          |                                                                                              |  |
| <ul><li>All with</li></ul>                                                                                      | value: NSW ▼      |                  |                |           | list       | List all cardholders of the selected type and<br>whether they currently have the 'NSW' value |  |
| Found 1 Card                                                                                                    | lholder           |                  |                |           |            |                                                                                              |  |
| tick all                                                                                                    | Name              | Current<br>Value | ID             | DOB       | Туре       | Company                                                                                      |  |
| ✓ Ste                                                                                                    | evenson, Felicity | NSW              | 000 465 383    | 09 Aug 39 | Contractor | Onsite Track Easy Pty Limited                                                                |  |
| return  Assign 'NSW' value to all ticked persons, and remove it from any unticked persons who previously had it |                   |                  |                |           |            |                                                                                              |  |
| If you tick a cardholder with a Current Value and then save it, the value will be changed to 'NSW'              |                   |                  |                |           |            |                                                                                              |  |

Click 'lists' to be taken back to the main screen

#### View ' Regions ' Cardholder Custom List

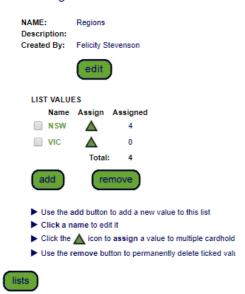

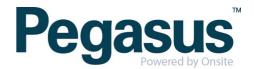

N.B To use a list in reporting, it will need to be in your favorites. Deleting a list will delete it from the whole site not just from your view.

#### Cardholder Custom Lists

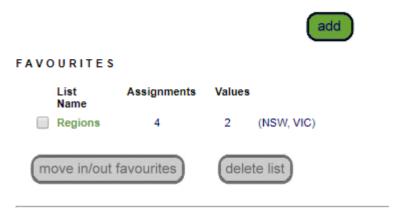

NON-FAVOURITES

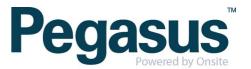